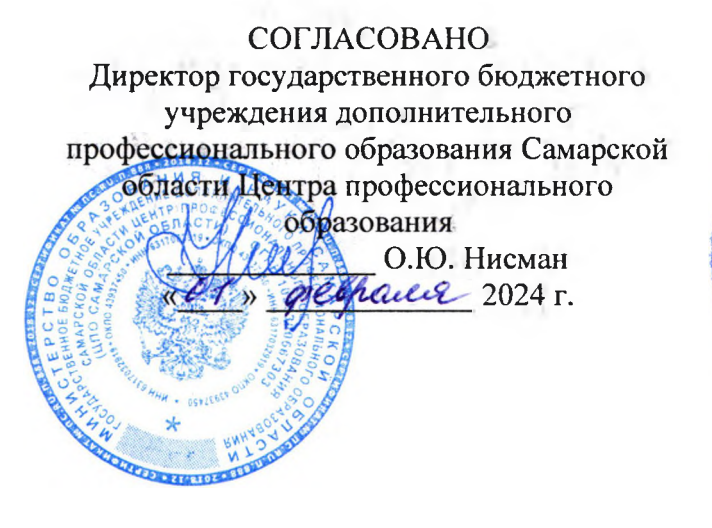

СОГЛАСОВАНО Председатель Совета директоров професенональных образовательных Зорганизаций Самарской области

ТГВ. Салугин

actel 2024 r.

Cone В.Б. Черноиванов Eldule 2024 г.  $Q(y)$ \* Сам УТВЕРЖДАЮ Директор ГБПОУ «ГК г Сызрани»

# **ПОЛОЖЕНИЕ**

**проведении III Всероссийского конкурса профессионального мастерства «Использование ЗВ-моделирования профессиональной деятельности»**

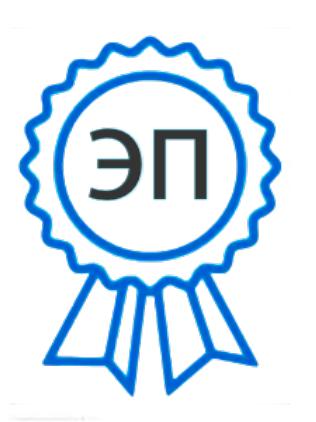

Сызрани"",", CN=Павелисалугин,<br>Г. C=RU, OU=Директор, O="ГБПОУ ""ГК г. E=gk\_szr@samara.edu.ru 00d644d85759a06e75 2024-02-19 20:16:01

#### **1. Общие положения**

1.1. Настоящее Положение определяет цель и задачи III Всероссийского конкурса профессионального мастерства «Использование 3D-моделирования профессиональной деятельности» (далее - Конкурс), сроки, порядок организации, проведения, устанавливает требования к конкурсным работам и критериям определения победителя призеров Конкурса.

1.2. Цель Конкурса – повышение мотивации обучающихся  $\mathbf{K}$ профессиональной деятельности по профессиям специальностям 15.01.32 Оператор станков с программным управлением, 15.01.33 Токарь на станках с числовым программным управлением, 15.02.08 Технология машиностроения, реализуемым рамках федерального проекта «Профессионалитет».

1.3. Задачи Конкурса:

привлечь обучающихся образовательных организаций всех типов к профессиональной деятельности в области 3D-моделирования;

- содействовать профессиональному развитию будущих специалистов отрасли «Машиностроение»;

способствовать внедрению в образовательный процесс новых информационных технологий и современных CAD/CAM-систем;

обобщить опыт использования информационных технологий в учебном процессе образовательных организаций всех типов;

- популяризировать программы федерального проекта «Профессионалитет».

1.4. Участниками Конкурса являются учащиеся общеобразовательных организаций, обучающиеся профессиональных образовательных организаций.

1.5. Участие в Конкурсе заочное.

1.6. Допускается выполнение работы в соавторстве.

1.7. Основные направления Конкурса:

- для учащихся общеобразовательных школ:

1) направление «Сборочные трехмерные модели изделий (машин, военной техники) в КОМПАС-3D».

2) направление «Трехмерные модели деталей в КОМПАС-3D».

- для обучающихся профессиональных образовательных организаций:

1) направление «Сборочные трехмерные модели изделий (машин, военной техники) в КОМПАС-3D».

2) направление «Трехмерные модели деталей в КОМПАС-3D».

1.8. Участие в Конкурсе бесплатное.

## **2. Порядок организации Конкурса**

2.1. Организатором Конкурса выступает государственное бюджетное профессиональное образовательное учреждение Самарской области «Губернский колледж г. Сызрани» (далее - ГБПОУ «ГК г. Сызрани»).

2.2. Организационную методическую поддержку Конкурса обеспечивают:

- государственное бюджетное учреждение дополнительного профессионального образования Самарской области Центр профессионального образования;

Совет директоров профессиональных образовательных организаций Самарской области;

АО «Тяжмаш» в лице Красовского О.А., начальника бюро проектирования механосборочной оснастки АО «Тяжмаш».

2.2. Общее руководство, подготовку и проведение Конкурса осуществляет организационный комитет (далее - Оргкомитет), состав которого утверждается приказом директора ГБПОУ «ГК г. Сызрани».

2.3. Функции Оргкомитета:

- разрабатывает программу Конкурса;

- осуществляет подготовительную, организационную, методическую работу;

- определяет сроки проведения Конкурса;

- организует взаимодействие заинтересованными лицами организациями;

- разрабатывает материалы заданий;

- обеспечивает техническое оснащение Конкурса;

- организует рассылку информационных сообщений, регистрацию

участников;

- формирует состав Экспертной комиссии;

- анализирует результативность проведения Конкурса;

- размещает результаты Конкурса на официальном сайте ГБПОУ «ГК г. Сызрани» в разделе «Конкурсы профмастерства»: <https://gksyzran.ru/konkursy-professionalnogo-masterstva.html>

2.4. Координаты Оргкомитета: 446028, Самарская область, г. Сызрань, проспект 50 лет Октября, д.11. Телефон: 8(8464) 960400 Координаты ответственных лиц: 446001, Самарская область, г. Сызрань, ул.

Степана Разина, 24 (технологический профиль).

Координаторы Оргкомитета и ответственные лица:

Адамова Любовь Владимировна, методист, телефон: 8(8464)966610;

Папунина Людмила Александровна, методист, телефон: +7927-778-98-80 Электронный адрес: mludmila papynina@mail.ru

2.5. Подведение итогов Конкурса осуществляет Экспертная комиссия, состав которой входят преподаватели образовательных программ ГБПОУ «ГК г. Сызрани». (Приложение 1).

## **3. Содержание, сроки порядок проведения Конкурса**

3.1. Участники конкурса самостоятельно или под руководством своих наставников (преподавателей, кураторов и (или) иных лиц) выполняют сборочные трехмерные модели изделий (машин, военной техники) или трехмерные модели деталей в КОМПАС-3D.

3.2. Сроки и этапы проведения Конкурса: с 1 марта по 10 апреля 2024 года.

3.3. Заявка и конкурсные работы: модели и детали, указанные в п.3.1. настоящего Положения (в формате КОМПАС-3D V19 и jpg), высылаются на электронный адрес: mludmila papynina@mail.ru до 27 марта 2024 года.

В теме письма указывать: «КОНКУРС-3D».

Наименование файла должно содержать фамилию автора (авторов).

3.4. Заявка оформляется согласно Приложению 2.

3.5. Конкурсные работы должны отвечать установленным требованиям оформлению конкурсных работ (Приложение 3).

3.6. Оценка работ Экспертной комиссией проводится 27 марта по 07 апреля 2024 года в соответствии с критериями Конкурса (Приложение 4).

3.7. Итоги Конкурса будут размещены на официальном сайте ГБПОУ «ГК г. Сызрани» (в разделе «Конкурсы профмастерства») в течение 3 рабочих дней по адресу: <https://gksyzran.ru/konkursy-professionalnogo-masterstva.html>

3.8. Победители Конкурса получат Дипломы за I, II, III места, остальные участники - сертификаты за участие.

3.9. Рассылка наградных документовв электронном виде будет проводиться течение 5 дней после публикации итогов Конкурса.

# **4. Финансирование Конкурса**

4.1. Финансирование Конкурса осуществляется за счет средств организатора - государственного бюджетного профессионального образовательного учреждения Самарской области «Губернский колледж г. Сызрани».

4.2. Участие в Конкурсе бесплатное.

4.3. Работа экспертов не оплачивается.

# Приложение <sup>1</sup>

## **Состав оргкомитета**

1. Председатель оргкомитета - директор ГБПОУ «ГК г. Сызрани» Салугин Павел Владимирович.

2. Сопредседатель - методист технологического профиля Папунина Людмила Александровна

3. Члены оргкомитета:

3.1. Методист ГБПОУ «ГК г. Сызрани» Адамова Любовь Владимировна.

3.2. Педагог дополнительного образования Овсянникова Марина Александровна.

3.3. ПреподавательУколова Елена Валерьевна.

## **Состав экспертной комиссии**

1. Председатель экспертной комиссии, методист - Папунина Людмила Александровна, преподаватель высшей категории, главный эксперт по компетенции «Токарные работы на станках с ЧПУ».

2. Члены комиссии:

2.1. Косов Дмитрий Васильевич, преподаватель ГБПОУ «ГК г. Сызрани».

2.2. Кульков Юрий Андреевич, преподаватель ГБПОУ «ГК г. Сызрани».

2.3. Уколова Елена Валерьевна, преподаватель ГБПОУ «ГК г. Сызрани».

2.4. Красовский Олег Александрович, начальник бюро проектирования механосборочной оснастки АО «Тяжмаш».

## **Заявка**

**на участие III Всероссийском конкурсе профессионального мастерства «Использование ЗВ-моделирования В'профессиональной деятельности»**

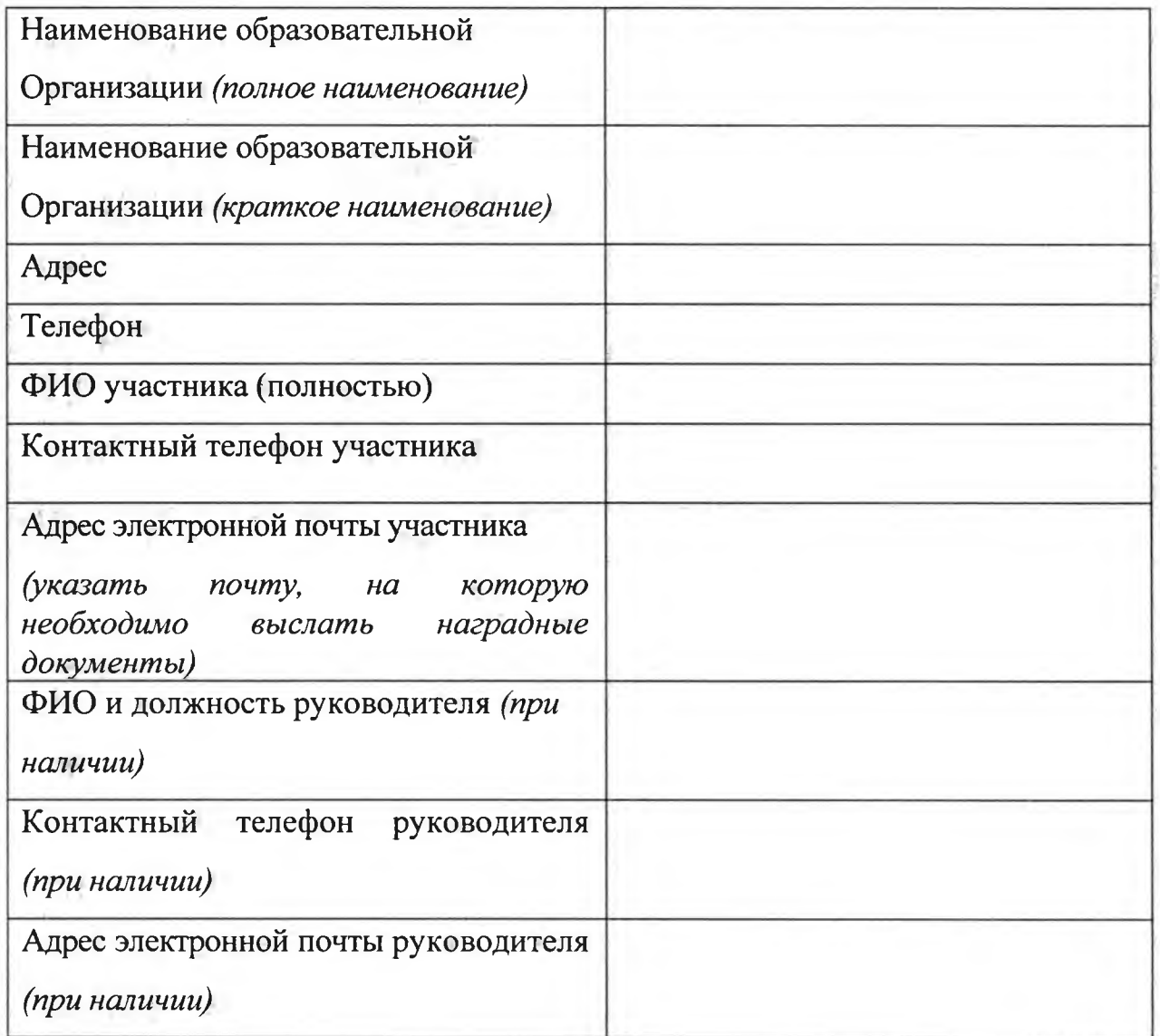

«\_\_\_»\_\_\_\_\_\_\_\_\_\_\_\_\_\_\_\_\_\_\_\_\_\_\_\_\_2024 г.

*подпись* Даю согласие на обработку своих персональных данных  $\mathbf{B}$ соответствии с требованиями Федерального закона «О персональных данных» от 27.07.2006 152-ФЗ). «»2024г.

*подпись*

# **Требования оформлению конкурсных работ**

1. Наименование файла должно содержать фамилию автора (авторов).

2. Файл желательно не архивировать. Возможно использование форматов zip или гаг.

# **Рекомендации оформлению конкурсной работы**

Присылаемые на Конкурс работы должен иметь корректное оформление. Оценка за конкурсную работу, оформленную с нарушениями требований, может быть снижена при оценке в Конкурсе.

#### **Каталог файлами ЗВ-модели**

1. Присылаемые работы должны содержать все необходимые файлы: файлы сборки (подсборки, файлы деталей), для корректного открытия всей модели, файлы ассоциативныхчертежей.

2. Использованные при создании проекта нестандартные (собственные) библиотеки элементов необходимо включить в комплект высылаемых материалов вместе с инструкцией поиспользованию.

#### **Каталог экранными снимками**

1. Каталог экранными снимками - обязательная часть любого конкурсного задания. Для получения снимков можно воспользоваться стандартными средствами операционной системы (Print Screen) или любым специализированным приложением. Перед подготовкой файлов настоятельно рекомендуется ознакомиться с Инструкцией по подготовке экранных снимков (прилагается отдельно).

2. Требования экранным снимкам:

2.1. Экранные снимки должны быть представлены в виде отдельных файлов в формате JPEG с высоким (минимум - 1024x768, желательно - 1280x1024 и более) разрешением.

2.2. Отображение модели - полутоновое с каркасом, проекция в перспективе (желательно с максимальным значением), на белом (!) однородномфоне.

2.3. На экранном снимке не должна быть видна строка задач Windows.

2.4. В окне модели необходимо присутствие Дерева построения. Дерево не должно содержать значков, говорящих об ошибках построения, и прочих предупреждающихсимволов.

3. На одно представляемое изделие должно быть подготовлено:

3.1. Не менее трех экранных снимков общего вида изделия. Ракурс общих видов следует выбирать таким образом, чтобы модель находилась нормальном (рабочем) положении, и ее вертикаль и горизонталь совпадали с вертикалью и горизонталью экрана (виды, близкие к изометрии).

3.2. Снимки не менее трех ключевых подсборок с их деревом построения.

3.3. Снимки не менее трех наиболее сложных деталей с их деревом построения.

3.4. 2-3 изображения, экспортированных из КОМПАС-LT с высоким разрешением (6000-7000 рх по горизонтали). Наличие таких изображений желательно, но, при условии предоставления исходной модели формате KOMHAC-3D, необязательно.

#### **Дополнительные материалы**

При прочих равных условиях на оценку экспертов влияют дополнительные материалы, иллюстрирующие проект:

1. Фото реалистичные изображения.

2. Анимационные видеоролики, демонстрирующие работу изделия.

3. Фотографии реальных образцов.

4. Приложения

5. Интересные факты о проекте, история разработки.

Презентации, видеоролики, интересные факты о проекте и другие материалы целесообразно разместить в папке с названием «Дополнительные материалы».

#### **Как подготовить экранный снимок**

Экранные снимки с изображениями модели, присланные на Конкурс, это своего рода «лицо» участника, та «одежка», по которой его работу встречает Экспертная комиссия. Качество изображений не является решающим

фактором при определении победителя. Однако пренебрегать им все же не стоит. Тем более, что представить себя в максимально в выигрышном свете, не сложно. Просмотрите следующие рекомендации.

# **Подготовка модели:**

## **1. Дерево построения**

Наличие на экранном снимке Дерева построения не обязательно, но очень желательно. Дерево построения не должно содержать «восклицательных знаков» — пиктограмм ошибочных элементов.

Названия элементов и компонентов должны быть не умолчательным (например, «Вырезать элемент выдавливания: 1», «Деталь: 1»), совпадающими наименованиями или обозначениями конструктивных элементов, деталей' сборочных единиц (например, «Паз», «Заглушка»).

**2. Цвета**

Восприятие изображения модели можно улучшить, если выбрать для нее подходящую цветовую гамму.

Обязательное требование: снимки нужно получать с модели на белом фоне. Для этого может потребоваться изменить настройки КОМПАС-3D (Меню Сервис - Параметры - вкладка Система - Экран - Фон рабочего поля моделей).

Обычно хорошо смотрятся модели, в которых самые крупные детали окрашены в холодные, не очень насыщенные цвета (серый, серо-голубой, серозеленый и т.п.), а мелкие детали и крепеж — в яркие и насыщенные (красный, синий, оранжевый и т.п.).

Цвета должны быть достаточно контрастными, чтобы изображение отдельных деталей не сливалось. Если при выбранной ориентации сливается изображение некоторых параллельных или коаксиальных граней, вы можете немного изменить оптические свойства одной из граней (блеск, диффузию т.д.).

# **3. Ориентация**

Восприятие изображения модели можно улучшить, если выбрать для нее удачное положение.

Рекомендуется использовать такую ориентацию модели, при котором ее вертикальные ребра изображаются вертикальными отрезками. В противном случае возможно появление различных визуальных эффектов (модель может казаться «перекошенной», «завалившейся на бок» или как-тостранно «повисшей» пространстве). Сравните, например, изображения на рисунках <sup>1</sup> 2.

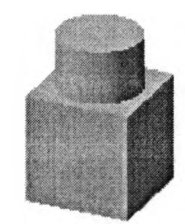

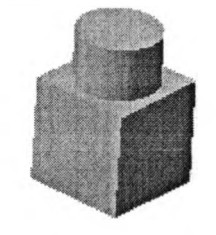

Рис. <sup>1</sup> Удачное положение модели. Рис. 2 Неудачное положение модели.

Рекомендуемую ориентацию довольно трудно получить, если вращать модель мышью (с помощью средней кнопки или команды «Повернуть»), но совсем легко, если воспользоваться клавиатурными комбинациями. Общий порядок работы при этом следующий.

3.1. Установите стандартную ориентацию, которая наиболее близка к той ориентации модели, в которой вы хотели бы ее снять. Иногда модель располагается в системе координат так, что в стандартных ориентациях оказывается развернутой на 90° или 180° по отношению желаемому направлению. В этом случае после применения нужной ориентации используйте комбинации <Alt> + < $\uparrow$ > и <Alt> + < $\downarrow$ >, поворачивающие модель на 90° плоскостиэкрана.

3.2. Поверните модель в горизонтальной плоскости на нужный угол с помощью комбинаций Ctrl> + <Shift> + < $\rightarrow$   $\rightarrow$   $\rightarrow$   $K$  <  $\rightarrow$  +  $\rightarrow$  +  $\rightarrow$   $\rightarrow$ .

3.3. Поверните модель вертикальной плоскости, перпендикулярной плоскости экрана, с помощью комбинаций <Ctrl> + <Shift> + < $\uparrow$ >  $\times$ и <Ctrl> +  $\langle$ Shift> +  $\langle$ ]>.

**<sup>I</sup>Совет:** Для настройки шага угла поворота вызовите команду «Сервис - Параметры... - Система - Редактор моделей - Параметры управления изображением».

#### **4. Настройка системы Windows**

При съемке экранных снимков рекомендуется использовать цветовую схему Windows «Стандартная» или «Классическая» (Пуск - Настройка -Панель управления - Экран - Оформление - Схема).

Минимальное разрешение экрана -  $1024x768$  точек (Пуск - Настройка -Панель управления — Экран — Настройка - Область экрана). Даже есливы не используете это разрешение при повседневной работе (например, у вас маленький монитор), установите его на время создания экранныхснимков.

Минимальная глубина цвета – 16 бит (Пуск – Настройка – Панель управления - Экран - Настройка - Цветовая палитра).

На экране не должна быть видна Панель задач Windows (она занимает полезное место изображения содержит лишнюю информацию - кнопки запущенных приложений, время съемки т.п.). Даже если вы используете Панель задач Windows при повседневной работе, скройте ее на время создания экранных снимков.

#### **5. КОМПАС-ЗО**

При съемке максимально используйте площадь экрана: чем крупнее элементы конструкции, тем более детально и с меньшими искажениями они изображаются.

Максимизируйте окно системы КОМПАС-3D и окно модели.

«Растяните» Дерево построения так, чтобы его ширина позволяла полностью прочитать наименования большинства видимых в нем объектов.

зависимости от того, какой из габаритов изображения больше горизонтальный или вертикальный — переместите или отключите такие элементы окон, как инструментальные панели, Панель свойств, линейки прокрутки, Строка сообщений.

Убедитесь, что модель полностью видна окне (края изображения не скрыты краями окна).

Убедитесь, что не выделен и не подсвечен ни один объект в Дереве построения или в окне модели (для этого можно щелкнуть мышью в свободном

от изображения месте окна модели).

## **6. Получение снимков**

Если вы никогда ранее не занимались подготовкой экранных снимков, то воспользуйтесь самым простым способом для этого:

Настройте экран, подготовьте снимаемую модель и Дерево построения, как описано выше.

Нажмите на клавиатуре клавишу «Print Screen». В буфер обмена будет помещено текущее изображение экрана (без изображения курсора).

Запустите графический редактор Paint, входящий в комплект поставки Windows: Пуск-Программы - Стандартные -Paint.

редакторе Paint вызовите команду Правка - Вставить. Если на экране появится диалог с сообщением «Фрагмент, находящийся в буфере, превосходит рисунок по размерам. Увеличить рисунок?», нажмите в нем кнопку Да. Экранный снимок из буфера будет вставлен в текущий рисунок.

Сохраните рисунок под любым именем расширением jpg.

Если вы привыкли к другому способу получения экранных снимков (например, обычно используете программы Adobe Photoshop, Corel Photo-Paint, SnagIt и т.п) – используйте его.

#### **7. Графическиеформаты**

Допустимый формат растровых изображений -JPEG.

# **8. Подборка снимков**

Чтобы наиболее наглядно продемонстрировать свою модель, вы можете создать несколько ее изображений. Удачные приемы демонстрации моделей:

8.1. Показ модели в различных ориентациях.

8.2. Показ наиболее сложных и интересных мелких деталей конструкции в укрупненном масштабе.

*Надеемся, что наши рекомендации помогут вам создать интересные эффектные изображения конкурсных моделей.*

# *Желаем вам победы Конкурсе!*

# **Критерии оценки работ участников**

# **III Всероссийского конкурса профессионального мастерства**

# **«Использование ЗИ-моделирования профессиональной деятельности»**

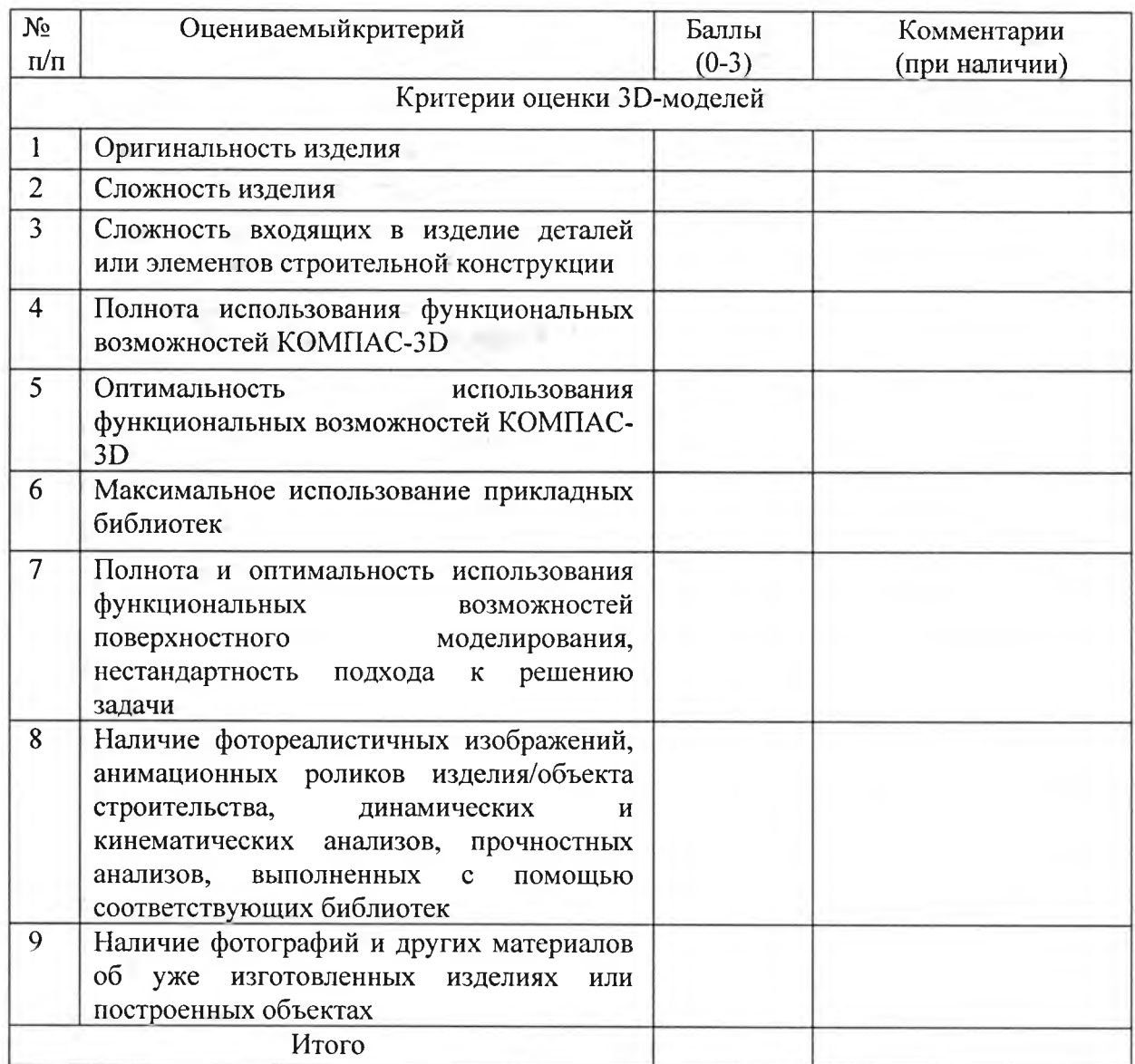